#### **Placing a Call**

 Pick up the handset, enter the number, then press # or the **Send** soft key.

-- alternatively --<br>Enter the numbe

Enter the number and then lift the handset to initiate call.**Using the speakerphone:**

 With the handset on-hook, enter the number, then press **speaker** or the **Send** soft key.

#### **Using the headset:**

 1. With the headset connected, press the headset btn. to activate the headset mode.

2. Enter the number, then press # or the **Send** soft key.

#### **Answering a Call**

 **Using the headset:** Pick up the handset. **Using the speakerphone:** Press the speaker key or the **Answer** soft key. **Using the headset:** press the headset btn. or the **Answer** soft key if headset mode is active.

**\*Note: You can reject an incoming call by pressing X.**

## **Ending a Call**

 **Using the headset:** Hang up the handset or press the **End Call** soft key.**Using the speakerphone:** Press the speaker key or the **End Call** soft key.**Using the headset:**Press the **End Call** soft key.

## **Redial**

 Press redial key to enter the **Placed Calls** list, press arrow up or down to select the desired call, then press redial or the **Send** soft key.

Press redial twice when the phone is idle to call the last dialed number.

## **Call Mute and Un-mute**

 Press mute to mute the microphone during a call. Press mute again to un-mute the call.

## **Call Hold and Resume**

## **To place a call on hold:**

 Press **Hold** key or the **Hold** soft key during an active call. **To resume the call, do one of the following:**If there is only a call on hold, press hold, the Resume soft

key.

If there is more than one call on hold, press arrow up or down to select the desired call, then press **Hold** or the **Resume** soft key.

#### **Call TransferBlind Transfer:**

 1. Press **Tran** Key or the **Tran** soft key during an active call. The call is placed on hold.

2. Enter the number you want to transfer to.

3. Press **Tran** Key or the **B Tran** soft key.

## **Attended Transfer:**

 1. Press **Tran** Key or the **Tran** soft key during an active call. The call is placed on hold.

 2. Enter the number you want to transfer to, then press the **Send** soft key or #.

3. Press **Tran** Key or the **Tran** soft key when ready to complete the transfer or **X** to cancel transfer.

## **Call Forward**

 **To enable call forward:** 1. Press the **Menu** soft key when the phone is idle, then select **Features->Call Forward**.

 2. Select the desired forward type: **Always Forward -** Incoming calls are all forwarded unconditionally.

 **Busy Forward -** Incoming calls are forwarded when the phone is busy.

 **No Answer Forward -** Incoming calls are forwarded when not answered after a preset period.

- 3. Enter the number you want to forward to. **For No**
- **Answer Forward**, press the arrow keys to select the desired ring time to wait before forwarding from the **After Ring Time** field.

4. Press the **Save** soft key to accept the change.

## **Conference Call**

 1. Press **Conference** soft key during an active call. The call is placed on hold.

 2. Enter the number of the second party, then press the **Send** soft key or #.

3. Press **Conference** soft key again when the second party answers. All parties are now joined in the conference. 4. Press the **End call** soft key to disconnect all parties. **\*Note: You can split the conference call into two individual calls by pressing the Split soft key.**

## **Speed Dial**

 1. Press the **Menu** soft key when the phone is idle, then select **Features->DSS Keys**.

 2. Select the desired DSS key, then press the **Enter** soft key. 3. Select **SpeedDial** from the **Type** field, select the desired line from the **Account ID** field, enter a label in the**Label**field, then enter the number in the **Value** field.

4. Press the **Save** soft key to accept the change.

## **To use the speed dial key:**

Press the speed dial key to dial out the preset number.

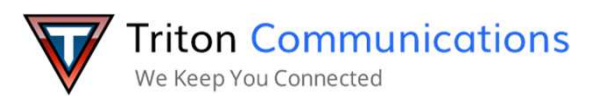

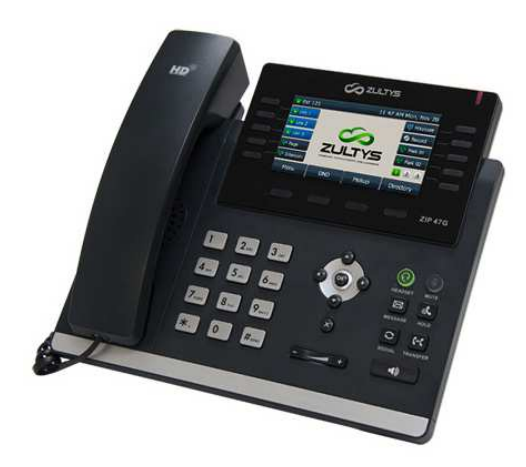

# **47G Quick User Guide**

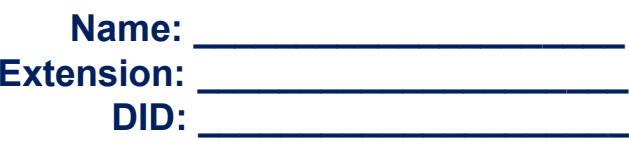

# **MXIE Or Zac Credentials**

**Login Name: \_\_\_\_\_\_\_\_\_\_\_\_\_\_\_\_\_\_\_ Password: \_\_\_\_\_\_\_\_\_\_\_\_\_\_\_\_\_\_\_ MX URL: \_\_\_\_\_\_\_\_\_\_\_\_\_\_\_\_\_\_\_Assigned Phone ID: \_\_\_\_\_\_\_\_\_\_\_\_\_**

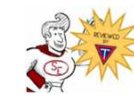

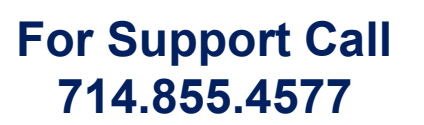

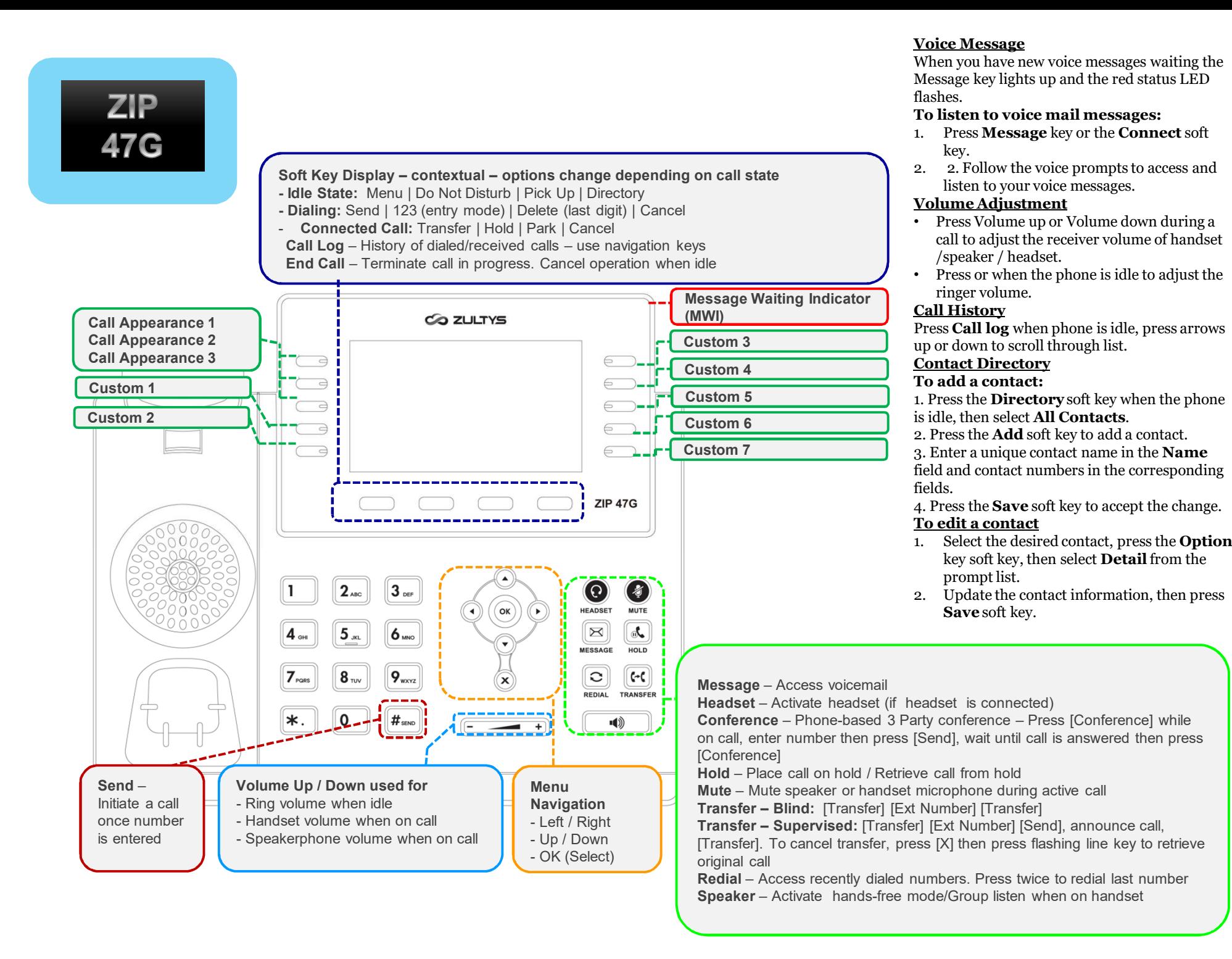